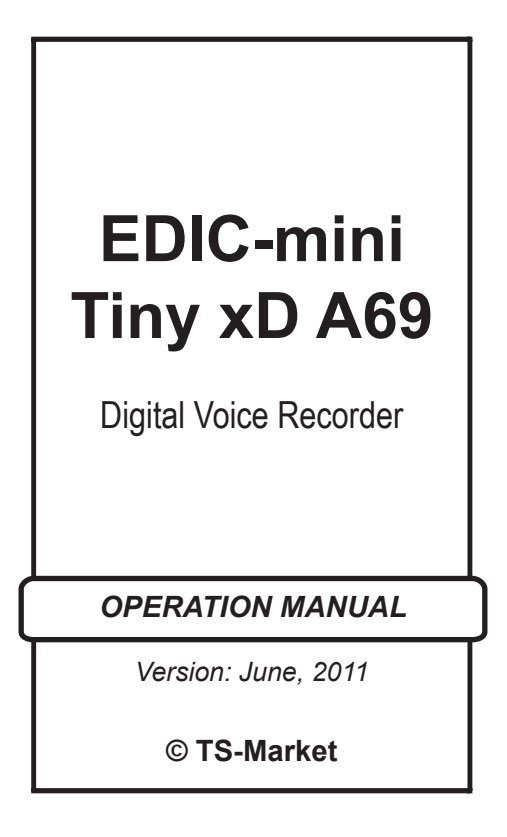

# **Short Operating Instruction for Digital Recorder EDIC-mini Tiny xD А69**

## **Specifications:**

- VAS (Voice Activating System):
- Circular recording mode;
- Timers to start recording at the preset time;
- Information protection system:
- Remote microphone connection;
- LED indication:
- Reading data from the card by a special reader via USB (up to 5,5 Mb/sec).

## **Supplied Software makes it possible to:**

- Save the recordings on the PC as standard sound files;
- Restore compressed pauses when uploading files onto the drive:
- Set the recorder's parameters;
- Apply password protection of the access to the recorder's settings and information;
- Update software.

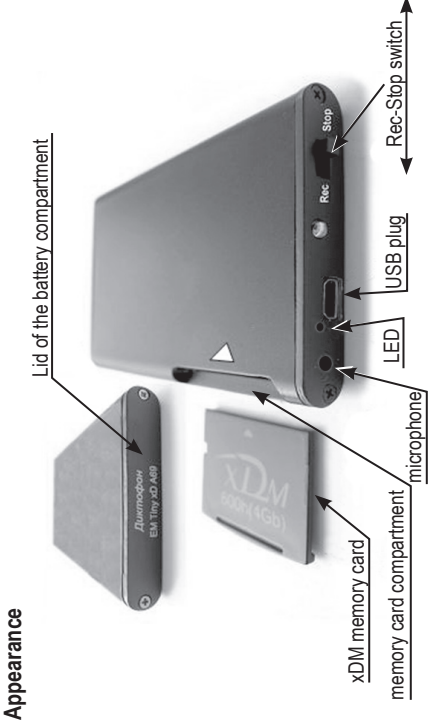

# **Technical Characteristics:**

- Dimensions: 67 x 45 x 8 mm;
- Weight: 40g (with rechargeable battery):
- Case: Metal;
- Memory type: Replaceable Flash xDM card;
- xDM card volume: From 150 to 600 hours;
- Audio codec: 10-bits;
- Frequency band when recording: 100-10000 Hz;
- Sensitivity of built-in microphone: up to 9 m;
- Signal-to-noise ratio: -80 dB:
- Sample rate: up to 22 kHz;
- Rechargeable battery type and capacity: 450 mAh, Li-Ion BL-5x;
- Battery charging time from USB: 3 hours;
- Battery life in record mode: 200 hours (8 K Hz, without compression);
- In stand-by mode: 12 months (with fully charged battery):
- Compression method: uLaw, ADPCM (2 or 4 bits).

# *Please note!*

Tiny xD audio recorders work only with xDM cards, produced by "Telesystems" company.

## **Installing Memory Card**

Install memory card into the compartment as shown in the Figure. The card can be installed and took out only when the switch is in "Stop" position: the LED is not flashing; the recorder is not connected to the PC.

#### **Starting the Recording**

To start recording switch "Rec-Stop" switch to "Rec" position. When the recorder starts recording, the LED flashes five times. While recording, two sequences of flashes indicate a rechargeable battery status and available memory (for more details see Instructions in the internal memory of the Recorder). To stop recording switch "Rec-Stop" switch to "Stop" position.

# **Playing back the Recording**

Connect USB cable to the Recorder, then to the USB port of the PC. The system recognizes a new storage device. Launch «RecManager.exe» from it. The content of the Recorder is on the left side of the window. Select the recording, rightclick and select "Copy to PC". The recording will be converted to WAV and appears at the right side of the window. To play back the recording left-click it twice. To disconnect the Recorder connect USB cable off the PC, after that connect it off the Recorder.

# **Instructions**

Operating instructions for the Recorder and "RecManager" are located in the internal memory of the Recorder recognized as a storage device. These are located in "Instructions EM Tiny xx.pdf" and "Operation Manual for RecManager for Tiny хх.pdf», xx specifying the document's version. It is recommended to copy the contents of the storage device onto the hard drive of the PC to have a permanent access to it.

To replace rechargeable battery unscrew two screws in the Lid of the battery compartment and change it.

## **Optional accessories:**

- 1. Remote Microphone with compressor;
- 2. Programmable remote microphone.

## **In Box**

- 1. Recorder;
- 2. xDM memory card;
- 3. USB cable to connect to the PC;
- 4. Instructions.
- 5. XD Reader

Operation life: 5 years (The manufacturer reserves the right to refuse in repair after the expiration of recorder operation life).

The manufacturer undertakes warranty repair liabilities for 1 year from the date of purchase, but no longer than 2 years from the date of manufacture of the product (warranty does not cover batteries). Paid repair is provided within recorder's operation lifetime (5 years).